Heizung/Lüftung/Klima - Messen und Regulieren

# **Modell 8384/8384A/8385/ 8385A/8386/8386A**

# **VELOCICALC® Plus Messgerät zur Diagnose von Lüftungsanlagen**

## **Betriebs- und Wartungsanleitung**

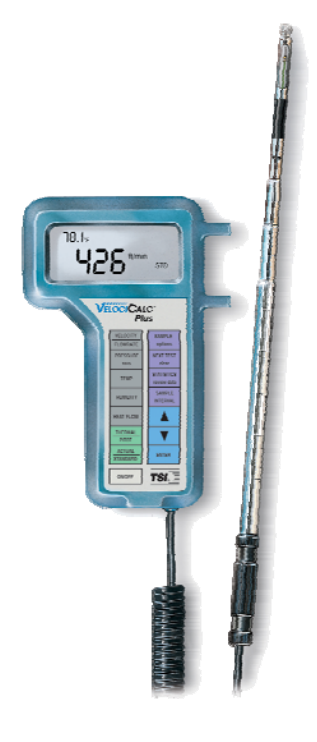

*1980323, Revision H Juni 2006* 

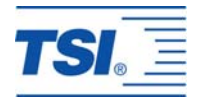

# *Modell 8384/8384A/8385/ 8385A/8386/8386A*

# *VELOCICALC® Plus*

# *Messgerät zur Lüftungsanlagendiagnose*

# *Betriebs- und Wartungsanleitung*

*Juni 2006 P/N 1980323 Rev. H* 

#### **Kundendienst:**

TSI GmbH Neuköllner Straße 4 52068 Aachen Tel. 0241 52303 0 Fax. 0241 52303 49

#### **USA**

TSI Incorporated 500 Cardigan Road Shoreview, MN 55126-3996 USA Tel. (001 800) 874-2811 (001 651) 490-2811 Fax. (001 651) 490-3824

**E-Mail Adresse:** [tsigmbh@tsi.com](mailto:TSIGmbH@tsi.com)

**Website:** [http://www.tsiinc.de](http://www.tsi.com/)

**E-Mail Adresse:** [answers@tsi.com](mailto:TSIGmbH@tsi.com)

**Website:** [http://www.tsi.com](http://www.tsi.com/)

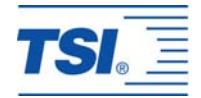

#### **Copyright**©

TSI Incorporated / 2000–2006 / Alle Rechte vorbehalten.

#### **Anschrift**

TSI Incorporated / 500 Cardigan Road / Shoreview, MN 55126 / USA

#### **Fax-Nr.**

+1 (651) 490-3824

GEWÄHRLEISTUNGS- UND HAFTUNGSBESCHRÄNKUNG. Der Verkäufer garantiert, dass die mit dem vorliegenden Vertrag verkauften Waren unter der Voraussetzung normaler Verwendung und Wartung, wie im Bedienungshandbuch beschrieben, für die Dauer von 24 Monaten bzw. für den im Bedienungshandbuch genannten Zeitraum, gerechnet ab dem Datum des Versands an den Kunden, frei von Verarbeitungs- und Materialmängeln sind. Dieser Garantiezeitraum schließt jegliche gesetzliche Gewährleistungsfrist ein. Diese begrenzte Gewährleistung unterliegt den folgenden Ausschlusskriterien:

- a. Für im Ergebnis von Reparaturdienstleistungen reparierte oder ersetzte Teile wird unter der Voraussetzung normalen Gebrauchs eine Garantie für Verarbeitungs- und Materialmängel von 90 Tagen, gerechnet ab dem Versanddatum, übernommen.
- b. Der Verkäufer übernimmt keinerlei Garantie für fertige Erzeugnisse anderer Hersteller bzw. für Sicherungen, Batterien oder andere Verbrauchsmaterialien. Hier gelten die Garantiebestimmungen des originären Herstellers.
- c. Der Verkäufer übernimmt keine Garantie und keine Haftung für Waren, die in andere Erzeugnisse oder Geräte eingebaut oder die von einer anderen Person als dem Verkäufer verändert wurden, sofern der Verkäufer nicht in einem gesonderten Schreiben ausdrücklich die Genehmigung dazu erteilt hat.

Das Vorstehende gilt an Stelle aller anderen Garantiebestimmungen und unterliegt den darin genannten Beschränkungen. Es wird keine darüber hinaus gehende ausdrückliche oder implizierte Garantie der Eignung für einen bestimmten Zweck oder eine bestimmte Vermarktung abgegeben.

SOWEIT GESETZLICH VORGESEHEN, BESTEHT DER EINZIGE BEHELF DES NUTZERS ODER KÄUFERS SOWIE AUCH DIE HAFTUNGSBEGRENZUNG DES VERKÄUFERS FÜR SCHÄDEN, BEEINTRÄCHTIGUNGEN ODER BESCHÄDIGUNGEN JEGLICHER ART IM ZUSAMMENHANG MIT DEN WAREN (EINSCHLIESSLICH VON ANSPRÜCHEN, DIE SICH AUS DEM VERTRAG ODER AUS FAHRLÄSSIGKEIT, UNERLAUBTER HANDLUNG, GEFÄHRDUNGSHAFTUNG U.Ä. HERLEITEN) IN DER RÜCKGABE DER WAREN AN DEN VERKÄUFER UND ERSTATTUNG DES KAUFPREISES ODER, NACH MASSGABE DES VERKÄUFERS, IN DER REPARATUR ODER DEM ERSATZ DER WAREN. IN KEINEM FALL HAFTET DER VERKÄUFER FÜR KONKRETE, FOLGE- ODER BEILÄUFIG ENTSTANDENE SCHÄDEN. DER VERKÄUFER ÜBERNIMMT NICHT DIE KOSTEN ODER GEBÜHREN FÜR INSTALLATION, DEMONTAGE ODER WIEDEREINBAU. Klage gegen den Verkäufer, in welcher Form auch immer, kann nach Ablauf von 12 Monaten nach Eintreten des Klagegrunds nicht mehr erhoben werden. Das Verlustrisiko von im Rahmen der Gewährleistung an die Produktionsstätte des Verkäufers zurückgegebene Waren trägt der Käufer, und bei eventueller erneuter Auslieferung liegt das Verlustrisiko beim Verkäufer.

Es gilt als vorausgesetzt, dass der Käufer und die Nutzer diese Bestimmungen zur GEWÄHRLEISTUNGS- UND HAFTUNGSBESCHRÄNKUNG, die die vollständige und ausschließliche beschränkte Gewährleistung des Verkäufers umfasst, akzeptieren. Diese GEWÄHRLEISTUNGS- UND HAFTUNGSBESCHRÄNKUNG kann nur in schriftlicher Form, die der Unterschrift eines leitenden Angestellten des Verkäufers bedarf, ergänzt, geändert oder hinsichtlich eines Anspruchsverzichts eingeschränkt werden.

#### **Kundendienst**

TSI ist bewusst, dass funktionsunfähige oder defekte Geräte für TSI selbst genauso nachteilig sind wie für unsere Kunden; unser Kundendienst soll daher bei Problemen unverzüglich reagieren. Wenn Sie eine Fehlfunktion feststellen, wenden Sie sich bitte an Ihre nächste Vertriebsniederlassung oder den nächsten Firmenvertreter oder an das Kundendienstzentrum von TSI in den USA unter +1 (800) 874- 2811/ (1) 651 490-2811 (USA und International) bzw. TSI AB in Europa unter der Rufnummer: +46 8-595 132 30.

# Inhalt

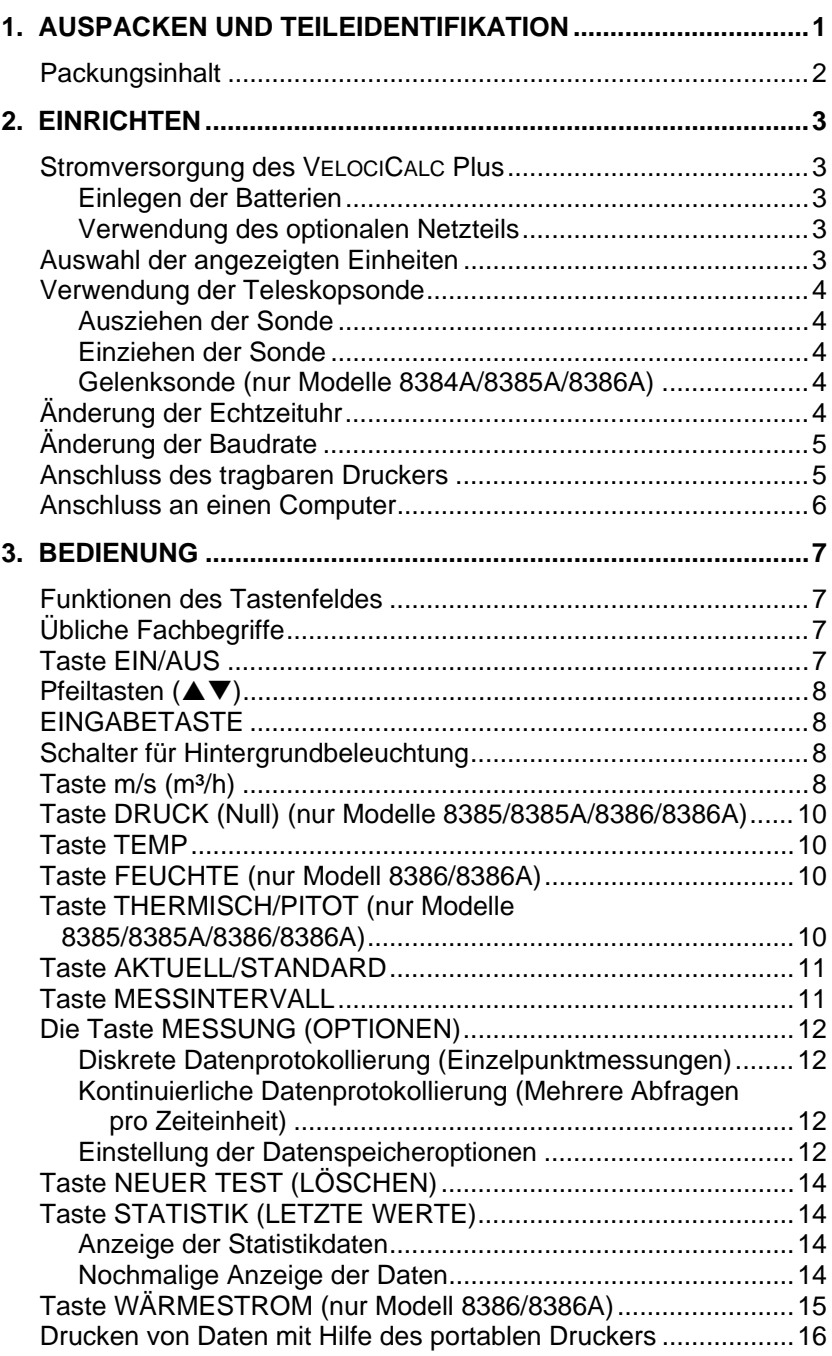

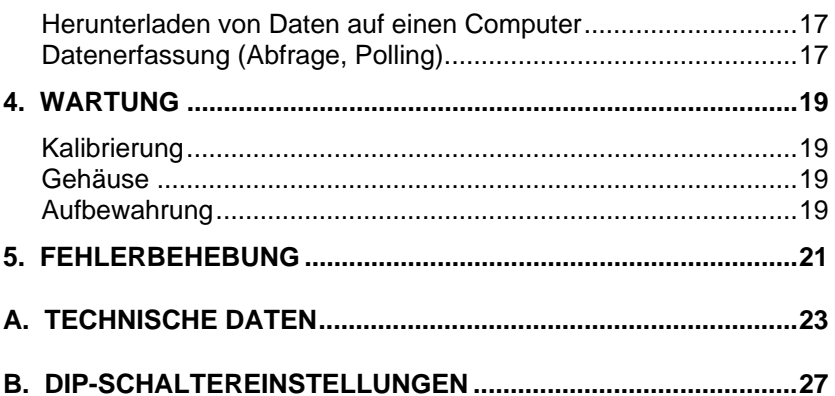

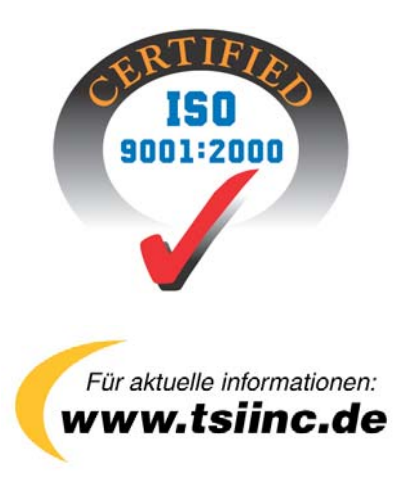

## <span id="page-6-0"></span>Kapitel 1

# **Auspacken und Teileidentifikation**

Nehmen Sie das Gerät sowie das Zubehör vorsichtig aus der Versandverpackung. Die Einzelteile mit der Packliste in der Tabelle 1-1 vergleichen. Falls etwas fehlt oder beschädigt ist, sofort TSI benachrichtigen.

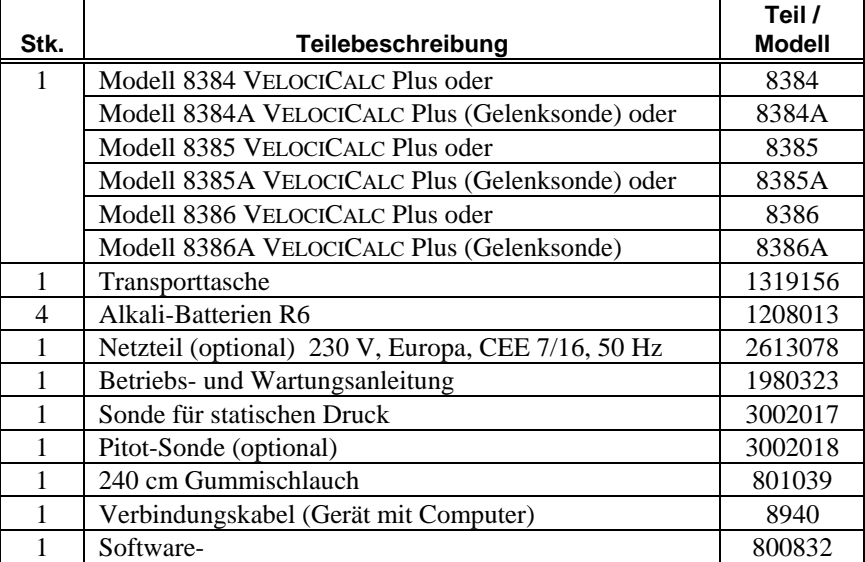

#### **Tabelle 1-1: Teileliste**

## <span id="page-7-0"></span>**Packungsinhalt**

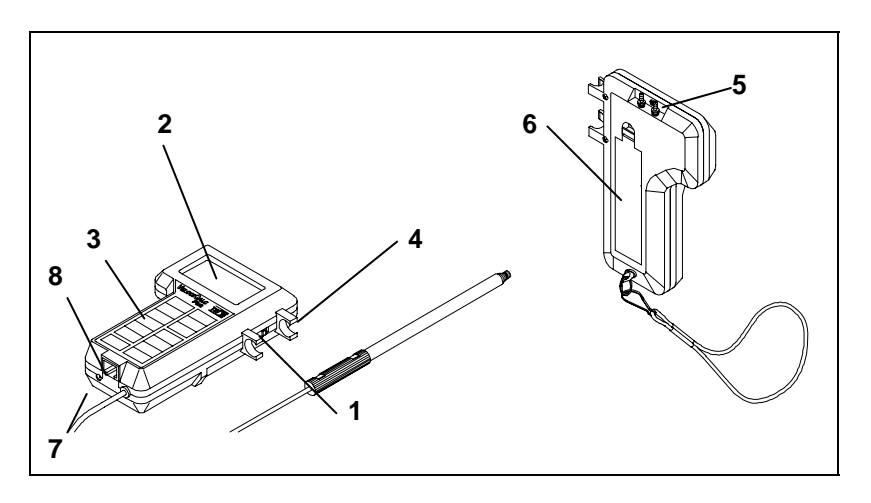

## **Abbildung 1-1: VELOCICALC Plus**

- 1. Schalter für
- 
- 
- 
- 
- Hintergrundbeleuchtung 5. Druck-Messanschlüsse
- 2. Display 6. Batteriefachdeckel<br>3. Tastenfeld 7. Netzteilanschluss
	- 7. Netzteilanschluss
- 4. Sondenhalterung 8. Ausgang für Drucker / Computer

# <span id="page-8-0"></span>**Einrichten**

#### **Stromversorgung des VELOCICALC Plus**

Das Gerät VELOCICALC Plus kann auf zwei verschiedene Arten mit Strom versorgt werden: mit vier Batterien der Größe R6 oder optional mit einem **Netzteil** 

## **Einlegen der Batterien**

Vier Batterien R6 wie in der Abbildung angegeben in das Batteriefach einlegen. Das Gerät VELOCICALC Plus kann mit Alkalibatterien oder mit Akkus betrieben werden. Bei Betrieb mit NiCd-Akkus verkürzt sich die Betriebszeit.

| Tabelle 2-1 Typische Batterlebetriebszeit bei zu |       |                       |
|--------------------------------------------------|-------|-----------------------|
| Luftgeschwindigkeit                              |       | <b>Alkalibatterie</b> |
| (Fuß/min)                                        | (m/s) | (h)                   |
| 100                                              | 0.5   | $>\!\!8.0$            |
| 5000                                             | 25.0  | 5.0                   |

**Tabelle 2-1 Typische Batteriebetriebszeit bei 20 °C** 

#### **Verwendung des optionalen Netzteils**

Bei Verwendung des Netzteiles werden die gegebenenfalls eingelegten Batterien umgangen. Das Netzteil ist kein Batterieladegerät. Spannung und Frequenz der Netzspannung müssen mit den Angaben auf der Rückseite des Netzteiles übereinstimmen.

## **Auswahl der angezeigten Einheiten**

Das VELOCICALC Plus kann die Messwerte in verschiedenen Einheiten anzeigen. Zur Änderung der angezeigten Maßeinheiten verfahren Sie wie in Anhang B, DIP-Schaltereinstellungen, beschrieben.

#### <span id="page-9-0"></span>**Verwendung der Teleskopsonde**

Die Teleskopsonde enthält Sensoren für Strömungsgeschwindigkeit, Temperatur und Luftfeuchte (Feuchtigkeitssensoren nur bei den Modellen 8386 und 8386A). Bei Verwendung dieser Sonde muss das Sensorfenster voll dem Luftstrom ausgesetzt sein und die Ansenkung entgegen der Strömungsrichtung zeigen. *HINWEIS: Bei Temperatur- und Feuchtigkeitsmessungen müssen mindestens 7,5 cm der Sonde in den Luftstrom hineinragen, damit sich die Sensoren für Temperatur und Luftfeuchte im Luftstrom befinden.*

## **Ausziehen der Sonde**

Um die Sonde herauszuziehen, den Griff mit einer Hand festhalten und mit der anderen Hand an der Sondenspitze ziehen. Dabei die Sonde nicht am Kabel festhalten, da der Mechanismus sonst blockiert ist.

#### **Einziehen der Sonde**

Um die Sonde einzuziehen, den Griff mit einer Hand festhalten und die Sondenspitze mit der anderen Hand eindrücken. Wenn die Sondenantenne klemmt, vorsichtig am Sondenkabel ziehen, bis die Spitze der Teleskopantenne eingezogen ist. Den Rest der Antenne durch Drücken auf die Sondenspitze einschieben.

#### **Gelenksonde (nur Modelle 8384A/8385A/8386A)**

Die Gelenksonde kann um 90° geknickt werden und ist für schwer zugängliche Bereiche gedacht. Zum Abwinkeln der Sonde die Rändelmutter am Gelenk lockern, die Sonde verstellen und die Rändelmutter wieder festdrehen. Um die Sonde gerade auszurichten, die Mutter lösen, die Sonde strecken und die Mutter wieder festziehen.

## **Änderung der Echtzeituhr**

Das Gerät VELOCICALC Plus verfügt über eine interne Echtzeituhr, die Tageszeit (Format HH.MM; hierbei steht HH für die Stunden im 24- Stunden-Format und MM für die Minuten) sowie das Datum angibt. Datum und Zeit sollten korrekt eingestellt werden, sonst stimmt die Datums- und Zeiterfassung der gespeicherten Daten nicht. Als Uhrzeit wird ab Werk vor dem Versand American Central Time eingestellt.

<span id="page-10-0"></span>Um Datum und Zeit zu ändern, die beiden Pfeiltasten  $\triangle$  und  $\nabla$  während des Einschaltens des Gerätes gedrückt halten, bis die Zeit angezeigt wird. Beim Loslassen der Tasten gibt das Gerät zwei Signaltöne ab. Nun können Stunden, Minuten, Jahr, Monat und Tag des Monats nacheinander angezeigt und geändert werden. Einstellungen werden mit dem Pfeiltasten ( $\blacktriangle \blacktriangledown$ ) geändert. Die EINGABETASTE drücken, um die jeweilige Einstellung zu speichern und zur nächsten Einstellung umzuschalten.

## **Änderung der Baudrate**

Bei dem Gerät VELOCICALC Plus kann die Baudrate für den Download bzw. den Ausdruck der Daten verändert werden. Wird die Baudrate erhöht, werden die Daten schneller transferiert, je nach den Geräten kann allerdings auch die Fehleranfälligkeit steigen. *HINWEIS: Die Baudrate am Computer bzw. Drucker muss auf den gleichen Wert eingestellt sein.* 

Die eingestellte Baudrate wird während der Initialisierung beim Einschalten angezeigt. Um den Wert zu ändern, halten Sie die Pfeiltasten  $\blacktriangle$  und  $\nabla$ gedrückt, sobald beim Einschalten die Baudrate angezeigt wird. Lassen Sie die Tasten los, wenn das VELOCICALC Plus zwei Signaltöne abgibt. Mit den Pfeiltasten  $\triangle$  und  $\nabla$  können Sie nun durch die verfügbaren Werte von 1200, 2400, 4800, 9600 und 19200 Baud blättern. Durch Drücken der EINGABETASTE wählen Sie den gerade angezeigten Wert.

## **Anschluss des tragbaren Druckers**

Zum Anschluss des Druckers an das VELOCICALC Plus verbinden Sie das mitgelieferte Kabel mit dem Drucker und dem Datenanschluss des VELOCICALC Plus. Der Drucker muss auf dieselbe Baudrate wie das Gerät eingestellt sein. Einzelheiten zur Änderung der Übertragungsrate finden Sie im Abschnitt *Änderung der Baudrate.* Dort ist beschrieben, wie die Baudrate für das VELOCICALC Plus geändert wird. Um die Baudrate des Druckers zu ändern, schlagen Sie in der Betriebs- und Wartungsanleitung des Druckers nach. Das Gerät VELOCICALC Plus immer *vor* dem Drucker einschalten. Falls der Drucker Fragezeichen (??????), Sterne (\*\*\*\*\*\*) oder willkürliche Zeichen druckt, den Drucker durch Ausschalten zurücksetzen und dann wieder einschalten. Gegebenenfalls in der *Betriebs- und Wartungsanleitung des portablen Druckers* nachschlagen*.*

## <span id="page-11-0"></span>**Anschluss an einen Computer**

Mit dem für das Gerät VELOCICALC Plus mitgelieferten Computerkabel das Gerät mit einem Computer verbinden, in den die gespeicherten Daten geladen werden sollen oder welcher für die Fernabfrage verwendet werden soll. Das 9polige Ende des Kabels mit der Bezeichnung "COMPUTER" an den seriellen COM-Anschluss des Computers anschließen und das andere Ende an dem Datenanschluss des VELOCICALC Plus. Wenn Ihr Computer über eine 25polige serielle Schnittstelle verfügt, ist ein Adapter von 9polig auf 25polig erforderlich.

Weitere Informationen zum Laden gespeicherter Daten finden Sie im Kapitel 3 im Abschnitt *Laden der Daten in einen Computer*. Hinweise zur Fernabfrage finden Sie im Kapitel 3, im Abschnitt *Datenerfassung (Abfrage)*.

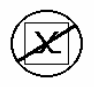

**Vorsicht:** Dieses Symbol zeigt an, dass der Datenanschluss des Gerätes VELOCICALC Plus nicht mit einem öffentlichen Telefonnetz verbunden werden darf. Den Datenanschluss nur mit einem anderen RS232-

Anschluß verbinden.

# <span id="page-12-0"></span>**Bedienung**

#### **Funktionen des Tastenfeldes**

Beim Betätigen der Tasten auf der Vorderseite gibt das VELOCICALC Plus eine akustische Tastenquittung ab. Sollte das Gerät keinen Quittungston ausgeben, kann die betreffende Funktion im ausgewählten Modus nicht ausgeführt werden.

## **Übliche Fachbegriffe**

In dieser Anleitung werden bestimmte Fachbegriffe verwendet. Im Folgenden finden Sie eine kurze Erläuterung der Bedeutung dieser Fachbegriffe.

**Messung**: Umfasst alle Messparameter, die zur gleichen Zeit gespeichert wurden (eine ausführlichere Erläuterung finden Sie im Abschnitt *Einstellung der Datenspeicheroptionen* in diesem Kapitel). Die Anzahl der Messungen beträgt maximal 1394.

**Test-ID**: Eine Gruppe von Messungen. Eine Test-ID kann 1-1394 Messungen enthalten. Für jede Test-ID werden die statistischen Daten (Durchschnitt, Minimum, Maximum und Anzahl) berechnet. Die Anzahl der Test-IDs beträgt maximal 275.

**Zeitkonstante**: Die Zeitkonstante ist ein Durchschnittswert. Sie wird zur Dämpfung der Anzeige verwendet. Bei stark schwankenden Luftströmungen reduziert eine längere Zeitkonstante die Fluktuationen. Die Anzeige wird jede Sekunde aktualisiert, der angezeigte Wert stellt jedoch den Durchschnittswert der Zeitkonstante dar. Wenn beispielsweise die Zeitkonstante 10 Sekunden beträgt, wird die Anzeige zwar jede Sekunde aktualisiert, der angezeigte Wert entspricht jedoch dem Durchschnitt der letzten 10 Sekunden. Dies wird auch als "gleitender Durchschnittswert" bezeichnet.

**Protokollintervall**: Das Protokollintervall gibt an, wie oft das Gerät Messwerte protokolliert. Beträgt das Protokollintervall zum Beispiel 30 Minuten, werden alle 30 Minuten Messwerte erfasst und protokolliert bzw. gespeichert.

## **Taste EIN/AUS**

Mit dieser Taste wird das VELOCICALC Plus ein- und ausgeschaltet. Beim Einschalten zeigt das Display folgende Angaben: Alle möglichen Zeichen werden dargestellt, die Batteriekapazität in %, der Protokollspeicher in %

<span id="page-13-0"></span>(verfügbarer Speicherplatz), die Baudrate, die aktuelle Zeit (HH:MM), der eingegebene barometrische Druck, die eingegebene Temperatur und die Messwerte der Strömungsgeschwindigkeit.

## **Pfeiltasten (▲▼)**

Mit den Pfeiltasten kann bei der Einstellung eines Parameters durch die verfügbaren Möglichkeiten geblättert werden.

## **EINGABETASTE**

Durch Drücken der Eingabetaste wird ein Wert übernommen oder eine Einstellung bestätigt.

## **Schalter für Hintergrundbeleuchtung**

Durch Verschieben des Schalters in die obere Position wird die Hintergrundbeleuchtung des Displays eingeschaltet. Die beiden Schalterstellungen sind mit '**|**' für Ein und 'O' für Aus gekennzeichnet. Die Hintergrundbeleuchtung schaltet sich nicht automatisch aus, sondern kann nur manuell mit dem Schalter ausgeschaltet werden.

## **Taste m/s (m³/h)**

Durch Drücken dieser Taste kann zwischen der Anzeige der Geschwindigkeit und des Volumenstroms umgeschaltet werden. Bei Anzeige des Volumenstroms existieren drei Optionen: Volumenstromwert aus Geschwindigkeit und Querschnitt, Volumenstromwert aus Geschwindigkeit und einem Trichter und Volumenstromwert aus Druck und einem K-Faktor. Diese Optionen werden durch einen Kreis, ein Rechteck und ein Trichter-Symbol sowie die Druckeinheiten symbolisiert. Mit den Pfeiltasten  $\triangle \blacktriangledown$  aufwärts oder abwärts bis zum gewünschten Symbol blättern und dann die EINGABETASTE drücken, um die Auswahl zu übernehmen. Zum Ändern des Volumenstrommodus eine der Pfeiltasten  $\blacktriangle$ oder T drücken, wenn der betreffende Volumenstrom angezeigt wird, dann mit  $\blacktriangle \blacktriangledown$  den gewünschten Modus auswählen und die Auswahl mit der EINGABETASTE übernehmen. Die Test-ID wird automatisch um 1 erhöht, wenn die Daten zuvor unter der laufenden Test-ID gespeichert wurden.

## • **Auswahl des Kreissymbols:**

Auf der Anzeige blinkt SIZE. Mit den Pfeiltasten  $\blacktriangle \blacktriangledown$  die Größe (Durchmesser) auswählen und dann durch Drücken der EINGABETASTE die Auswahl übernehmen und zur Messung zurückkehren.

## • **Auswahl des Rechtecksymbols:**

Auf der Anzeige blinkt SIZE X. Mit den Pfeiltasten ▲▼ die GRÖSSE X für den Kanal auswählen, dann die EINGABETASTE drücken, um den Wert zu übernehmen und zur nächsten Größe weiterzuschalten. Auf der

Anzeige blinkt nun SIZE Y. Mit den Pfeiltasten  $\triangle \blacktriangledown$  GRÖSSE Y für den Kanal auswählen, dann die EINGABETASTE drücken, um die Auswahl zu übernehmen und zur Messung zurückzukehren.

#### • **Auswahl des Trichtersymbols:**

Mit den Pfeiltasten  $\blacktriangle \blacktriangledown$  durch die in der Anzeige dargestellte Nummern für den Trichter (100, 300, 600, 1200) und das K<sub>f</sub>-Symbol blättern, dann die EINGABETASTE drücken, um die Auswahl zu übernehmen. *HINWEIS: Die Trichternummern entsprechen den einzelnen Trichtermodellen. Zum Beispiel bezieht sich 100 auf ein Trichtermodell mit der Nummer AM 100. Es können für diese Funktion nur Trichter mit folgenden Modellnummern verwendet werden: AM 100, AM 300, AM 600 und AM 1200.* 

Nach Auswahl eines Trichtermodells kehrt das Gerät in den Messmodus zurück und berechnet anhand einer vorher einprogrammierten Kurve aus der Geschwindigkeit den Volumenstrom. Falls  $K_f$  ausgewählt wird, werden die Optionen für den K-Faktor in folgender Reihenfolge angezeigt: Zuerst die letzten fünf verwendeten Werte, dann ein neuer Wert, der zwischen 0,01 und 999,9 eingestellt werden kann. Mit den Pfeiltasten  $\blacktriangle \blacktriangledown$  durch die zur Verfügung stehenden Werten für K<sub>f</sub> blättern, dann die EINGABETASTE drücken, um die Auswahl zu übernehmen.

*HINWEIS: Diese Messung kann nur mit einem Thermoanemometersensor und nicht mit einem Pitot-Rohr erfolgen.* 

#### • **Auswahl der Druckeinheiten**

#### $(in H<sub>2</sub>O, mm Hg, Pa, hPa, order mm H<sub>2</sub>O):$

Mit den Pfeiltasten  $\blacktriangle \blacktriangledown$  den K-Faktor auswählen, dann die EINGABETASTE drücken, um die Auswahl zu übernehmen. Falls K ausgewählt wird, werden die Optionen für den K-Faktor in folgender Reihenfolge angezeigt: Zuerst die letzten fünf verwendeten Werte, dann ein neuer Wert, der zwischen 0,01 und 999,9 eingestellt werden kann. Der Druck kann auf Null gestellt werden, solange Sie aus dem Druckmodus in den Volumenstrommodus umgeschaltet haben, indem die Drucktaste 3 Sekunden lang gedrückt gehalten wird. Das Gerät bestätigt mit zwei Signaltönen, dass der Druck auf Null gesetzt wurde. *HINWEIS: Dieses Messverfahren ist für Luftauslässe mit Druckmessanschlüssen und einem vom Hersteller gelieferten K-Faktor gedacht.*

Bei Messung der Geschwindigkeit oder des Volumenstroms und Änderung der Messart wird die letzte verwendete Messung angezeigt, wenn das nächste Mal die Taste m/s (m³/h) gedrückt wird. Wird beispielsweise der Volumenstrom gemessen, auf Feuchtigkeitsmessung umgeschaltet und anschließend wieder m/s (m<sup>3</sup>/h) gemessen, zeigt das VELOCICALC Plus wieder den Volumenstrom an. Wenn erst die Geschwindigkeit, dann die Luftfeuchte <span id="page-15-0"></span>gemessen und anschließend wieder auf m/s (m³/h) umgeschaltet wird, zeigt das Gerät wieder die Geschwindigkeit an.

## **Taste DRUCK (Null) (nur Modelle 8385/8385A/8386/8386A)**

Zur Anzeige des Druckes diese Taste drücken und loslassen. Um die Druckanzeige auf Null zu stellen, die Taste 3 Sekunden gedrückt halten. Das Gerät bestätigt mit einem doppelten Signalton, dass der Druck auf Null gesetzt wurde.

*HINWEIS: Alle Leitungen müssen abgetrennt oder zur Umgebung hin offen sein, bevor die Nullsetzung erfolgt.* 

#### **Taste TEMP**

Diese Taste kurz drücken, um die Temperatur auf der großen Anzeige statt auf der kleinen Anzeige anzuzeigen. Wenn andere Messwerte groß angezeigt werden, wird die Temperatur normalerweise in der kleinen Anzeige ausgegeben.

*HINWEIS: Bei Temperatur- und Feuchtigkeitsmessungen müssen mindestens 7,5 cm (3 Zoll) der Sonde in den Luftstrom ragen, damit sich die Temperatur- und Feuchtigkeitssensoren im Luftstrom befinden*.

## **Taste FEUCHTE (nur Modell 8386/8386A)**

Durch Drücken der Taste kann zwischen Anzeige der relativen Luftfeuchte in Prozent, Taupunkttemperatur und Feuchtkugeltemperatur in der großen Anzeige umgeschaltet werden. (Wenn die Taste zum ersten Mal gedrückt wird, wird die letzte Messung angezeigt.)

*HINWEIS: Zur Anzeige einer exakten Feuchtkugeltemperatur muss der korrekte barometrische Druck eingegeben werden. Details zum Einstellen des barometrischen Drucks finden Sie im Abschnitt Taste AKTUELL/ STANDARD.* 

*HINWEIS: Bei Temperatur- und Feuchtigkeitsmessungen müssen mindestens 7,5 cm (3 Zoll) der Sonde in den Luftstrom ragen, damit sich die Temperatur- und Feuchtigkeitssensoren im Luftstrom befinden.*

## **Taste THERMISCH/PITOT (nur Modelle 8385/8385A/8386/8386A)**

Durch Drücken der Taste kann auf Geschwindigkeitsmessung oder Volumenstrommessung mit dem Thermoanemometersensor oder einem Pitot-Rohr, das an den Druckanschlüssen angeschlossen ist, umgeschaltet werden. *HINWEIS: Wird diese Taste gedrückt, wenn nicht Geschwindigkeit oder Volumenstrom angezeigt werden, werden die Messwerte nicht verändert.* 

## <span id="page-16-0"></span>**Taste AKTUELL/STANDARD**

Mit dieser Taste kann zwischen Anzeige des Istwertes und des Sollwertes von Geschwindigkeit bzw. Volumenstrom umgeschaltet werden. Zum Anzeigen, Eingeben oder Ändern von Umweltbedingungen Taste gedrückt halten. Dabei blinken die Einheiten für die Druckmessung und der letzte eingegebene barometrische Druck wird angezeigt. Mit den Pfeiltasten  $\triangle \blacktriangledown$ den barometrischen Druck ändern und mit der EINGABETASTE übernehmen. Danach blinken die Temperatureinheiten und die letzte eingegebene Temperatur wird angezeigt. Mit den Pfeiltasten  $\blacktriangle\blacktriangledown$  die Temperatur ändern, mit der EINGABETASTE übernehmen und anschließend zum Messmodus zurückkehren. Es können folgende Bereiche eingeben werden: Druck: 381 bis 1016 mm Hg (15 bis 40 Zoll Hg), 760 mm Hg (29,92 Zoll Hg) ist der voreingestellte Wert; Temperatur: -62 bis 204 °C (-80 bis 400 °F), 21,1 °C (70 °F) ist voreingestellt.

*HINWEIS: Zur Messung der Feuchtkugeltemperatur bzw. des Wärmestromes muss der korrekte barometrische Druck eingegeben werden. Sollen die folgenden Werte gemessen werden, müssen sowohl der barometrische Druck als auch die Temperatur eingegeben werden: 1) Ist-Geschwindigkeit (oder Volumenstrom) entweder mit dem Thermoanemometer oder dem Pitot-Rohr oder 2) Sollgeschwindigkeit (oder Volumenstrom) mit einem Pitot-Rohr.*

#### **Taste MESSINTERVALL**

Mit der Taste MESSINTERVALL werden die Zeitkonstante und die Protokollintervalle eingestellt. Taste drücken, um die aktuelle Zeitkonstante anzuzeigen. Mit den Pfeiltasten ▲▼ die verfügbaren Zeitkonstanten durchblättern (1 s, 2 s, 5 s, 10 s, 15 s, 20 s und LOG-Symbol), dann mit der EINGABETASTE die Auswahl übernehmen. Falls LOG ausgewählt wurde, wird die erste Protokollintervallauswahl angezeigt. Mit den Pfeiltasten  $\triangle \blacktriangledown$ können Sie durch die möglichen Protokollintervalle (2 s, 5 s, 10 s, 15 s, 20 s, 30 s, 1 min, 2 min, 5 min, 10 min, 15 min, 20 min, 30 min, 60 min, und OFF) blättern. Mit der EINGABETASTE übernehmen Sie den gewünschten Wert und kehren zurück zum Messmodus. Wenn ein Protokollintervall ausgewählt wurde, das kürzer als die Zeitkonstante ist, wird die Zeitkonstante gekürzt, bis sie dem Protokollintervall entspricht.

*HINWEIS: Um diskrete Datenprotokollierung (oder Einzelpunktprotokollierung) mit dem Gerät zu ermöglichen, muss das Protokollintervall auf OFF gesetzt werden. Um das Instrument im kontinuierlichen Datenprotokollmodus zu betreiben, muss das Protokollintervall auf einen anderen Wert als OFF gesetzt werden.* 

## <span id="page-17-0"></span>**Diskrete Datenprotokollierung (Einzelpunktmessungen)**

Das Gerät muss sich zunächst im diskreten Datenprotokollmodus befinden. Einzelheiten dazu finden Sie im Abschnitt *Taste MESSINTERVALL*. Die Taste MESSUNG drücken, um eine Messung zu machen. Die Messung wird entsprechend den Messarten gespeichert, die in den Optionen für die Messung ausgewählt wurden (Details finden Sie im Abschnitt *Einstellung der Datenspeicheroptionen*) und entsprechend der Messart, die auf der großen Anzeige angezeigt wird. Bei Erfassung der Messung zeigt die kleine Anzeige die Nummer der Messung an, der ZÄHLER leuchtet und die Anzeige MESSUNG blinkt, solange die Messwerte der Messung erfasst werden, d.h. bis die eingestellte Zeitkonstante abgelaufen ist. Danach zeigt das Gerät die Nummer der Messung und den gespeicherten Wert an.

#### **Kontinuierliche Datenprotokollierung (Mehrere Abfragen pro Zeiteinheit)**

Das Gerät muss zunächst auf den Modus kontinuierliche Daten-Protokollierung eingestellt sein. Einzelheiten dazu finden Sie im Abschnitt *Taste MESSINTERVALL*. Die Taste MESSUNG drücken, um eine Messwerterfassung zu beginnen. Als Parameter werden diejenigen Parameter gespeichert, die in dem Menü Optionen aktiviert wurden sowie in der großen Zahlenanzeige angezeigt werden. Die Messungen werden in den Intervallen gemessen, die in dem Menü MESSINTERVALL eingestellt wurden (weitere Details finden Sie im Abschnitt MESSINTERVALL). In der Anzeige leuchtet LOG, solange Messungen erfasst werden; bei der Speicherung erscheint SAMPLE auf dem Display. Die Taste MESSUNG erneut drücken, um die Messwerterfassung zu stoppen. Die Anzeige zeigt danach nacheinander folgende Werte an: Anzahl der gespeicherten Messungen, Test-ID-Nummer und Durchschnittswert der gespeicherten Messungen. Wie diese Daten und/oder einzelne Datenpunkte angezeigt werden, ist im Abschnitt *Taste STATISTIK (letzte Werte)* erläutert.

## **Einstellung der Datenspeicheroptionen**

In diesem Abschnitt tauchen die Begriffe "On" und "AUtO" auf. Die folgenden kurzen Erläuterungen sollen klarstellen, welche Funktion jeweils durchgeführt wird. "On" bezieht sich auf eine Messung, die immer dann protokolliert wird, wenn die Taste MESSUNG gedrückt wird. "AUtO" bezieht sich auf eine Messung, die automatisch protokolliert wird, wenn sie zur Berechnung der Messung in der großen Anzeige benötigt wird, wenn die Taste MESSUNG gedrückt wird.

Falls zum Beispiel der Taupunkt auf der großen Anzeige angezeigt und die Taste MESSUNG gedrückt wird, werden Taupunkt, Luftfeuchte und Temperatur automatisch gespeichert, da der Taupunkt aus den Werten für Luftfeuchte und Temperatur berechnet wird. Tabelle 3.1 zeigt, welche Messungen automatisch gespeichert werden, wenn eine bestimmte Messung auf der Anzeige angezeigt wird.

| <b>Angezeigte Messung</b>     | Automatisch gespeicherte Messung     |
|-------------------------------|--------------------------------------|
| Thermo-Geschwindigkeit        | Geschwindigkeit                      |
| Pitot-Geschwindigkeit         | Geschwindigkeit, Druck               |
| Temperatur                    | Temperatur                           |
| Druck                         | Druck                                |
| Luftfeuchte                   | Luftfeuchte                          |
| Feuchtkugel                   | Luftfeuchte, Temperatur, Feuchtkugel |
| Taupunkt                      | Luftfeuchte, Temperatur, Taupunkt    |
| Wärmestrom                    | Wärmestrom, Luftfeuchte, Temperatur  |
|                               | (Volumenstrom wird benötigt, muss    |
|                               | aber separat gespeichert werden)     |
| Volumenstrom aus              | Geschwindigkeit, Volumenstrom,       |
| Kanalgröße und -Form          | Druck (wenn die Geschwindigkeit mit  |
|                               | Pitot-Rohr ermittelt wird)           |
| Volumenstrom mit              | Geschwindigkeit, Volumenstrom        |
| Trichter ermittelt            |                                      |
| <b>Volumenstrom aus Druck</b> | Druck, Volumenstrom                  |
| abgeleitet                    |                                      |

**Tabelle 3.1: Gespeicherte Messungen bei Betätigung der Taste MESSUNG** 

Die Taste MESSUNG gedrückt halten, um Datenspeicheroptionen anzuzeigen, einzugeben oder zu ändern. Auf der kleinen Anzeige leuchtet "SET" auf. Die Einheiten für die Geschwindigkeit werden angezeigt, und die große Anzeige meldet je nach den gewählten Voreinstellungen "On" oder "AUtO". Mit den Pfeiltasten ▲▼ zwischen "On" und "AUtO" umschalten und dann die EINGABETASTE drücken, um die Einstellung zu übernehmen und zum nächsten Parameter weiterzuschalten. Die Einheiten für den Volumenstrom werden angezeigt, und die untere Anzeige meldet je nach den gewählten Voreinstellungen "On" oder "AUtO". Mit den Pfeiltasten  $\blacktriangle \blacktriangledown$ zwischen "On" und "AUtO" umschalten und dann die EINGABETASTE drücken, um die Einstellung zu übernehmen und zur nächsten Messung weiterzuschalten. Diese Vorgehensweise mit folgenden Messungen wiederholen: Differenzdruck, Temperatur, relative Luftfeuchte, Taupunkttemperatur und Feuchtkugeltemperatur. Bei jedem Parameter ist analog zu diesen Anweisungen zu verfahren. Sobald alle

<span id="page-19-0"></span>Messparameter angezeigt wurden, schaltet das Gerät zurück in den **Messmodus** 

## **Taste NEUER TEST (LÖSCHEN)**

Um zur nächsten Test-ID weiterzuschalten, diese Taste drücken. Falls unter der aktuellen Test-ID nichts gespeichert wurde, wird nicht zur nächsten Test-ID weitergeschaltet. Um die letzte Messung zu löschen, die Taste gedrückt halten; die Anzeige beginnt einen Countdown von 5 auf 0. Die Taste loslassen, bevor der Zähler Null erreicht. Um den gesamten Speicher zu löschen, halten Sie die Taste gedrückt bis der Countdown auf Null gezählt hat. Die Anzeige gibt die blinkende Meldung 'CLEAR LOG' aus.

*HINWEIS: Es kann nur die letzte gespeicherte Messung gelöscht werden, ohne den gesamten Speicher zu löschen. Es ist weder möglich, zu einer früheren Test-ID zurückzugehen und eine einzelne Messung zu löschen, noch können Daten zu einer früheren Test-ID hinzugefügt werden.* 

Die Funktion Messung Löschen arbeitet im Modus Kontinuierliche Datenprotokollierung nicht.

## **Taste STATISTIK (LETZTE WERTE)**

Die Taste STATISTIK hat zwei Funktionen. Mit ihr können die statistischen Daten für die aktuell angezeigten Parameter kontrolliert und Daten für eine bestimmte Test-ID geprüft werden.

## **Anzeige der Statistikdaten**

Die Taste STATISTIK drücken, um die Statistikdaten für die aktuell angezeigten Parameter in der großen Anzeige anzuzeigen. Der Zähler wird in der kleinen Anzeige und die Test-ID in der großen Anzeige angezeigt. Der Zählerwert in der kleinen Anzeige bleibt unverändert; die große Anzeige zeigt jeweils den Durchschnittswert an. Die Taste STATISTIK erneut drücken (bevor der Durchschnittswert auf der Anzeige verschwindet), um auf Anzeige des Maximalwerts umzuschalten; dann nochmals drücken, um den Mindestwert anzuzeigen.

## **Nochmalige Anzeige der Daten**

Die Taste STATISTIK gedrückt halten. Das VELOCICALC Plus gibt zwei Signaltöne aus, daraufhin die Taste loslassen. Die Test-ID-Nummer wird in der kleinen Anzeige angezeigt und das Symbol Test-ID leuchtet auf. Mit den Pfeiltasten  $\blacktriangle \blacktriangledown$  die gewünschte Test-ID auswählen. EINGABETASTE drücken, um die Test-ID-Nummer zu übernehmen. Mit den Pfeiltasten AV Durchschnitt, Maximalwert, Mindestwert, Zählerstand und einzelne Nummer der Messung für die ausgewählte Test-ID anzeigen und auswählen. Die Messungen werden in der Reihenfolge angezeigt in der sie erfasst wurden, beginnend mit der

<span id="page-20-0"></span>ersten Messung für diese Test-ID bis zur letzten Messung. Um eine andere Test-ID anzuzeigen, die Taste STATISTIK erneut drücken, um die Test-ID wieder auf der kleinen statt auf der großen Anzeige anzuzeigen. Mit den Pfeiltasten  $\blacktriangle \blacktriangledown$  eine neue Test-ID auswählen und mit der EINGABETASTE die Auswahl übernehmen und wie oben beschrieben fortsetzen, um die Daten anzuzeigen. Zur Anzeige von Daten einer anderen Messart die Taste für die gewünschte Messung drücken, wenn AVG (Average=Mittelwert), MAX, MIN oder COUNT angezeigt werden. Wenn für diese Messart keine Daten vorhanden sind, wird "---- " angezeigt. Eine andere Messarttaste drücken, um weitere Daten anzuzeigen, oder mit der EINGABETASTE zum Messmodus zurückkehren.

## **Taste WÄRMESTROM (nur Modell 8386/8386A)**

Damit das VELOCICALC Plus den Wärmestrom berechnen kann, müssen Volumenstromstrom, Temperatur und Luftfeuchte an einem Standort vor der Wärmequelle (oder Kühlquelle) und an einem Standort nach dieser Quelle gespeichert sein. Die Daten dieser Standorte müssen in zwei aufeinander folgenden Test-IDs gespeichert sein. Die erste Test-ID wird als Referenz für die Berechnung des Wärmestromes der zweiten Test-ID verwendet. Um die geforderten Daten für die Wärmestromberechnungen zu speichern gehen Sie wie folgt vor:

- 1. Die Eingabe des korrekten barometrischen Druckes am Gerät prüfen, sonst werden falsche Messwerte erfasst. Wird der Volumenstromstrom mit Hilfe eines Pitot-Rohres gemessen, muss auch die korrekte Strömungstemperatur eingegeben werden. Der angezeigte Volumenstromstrom muss der SOLL- Volumenstrom sein, nicht der IST-Wert, sonst wird in der Anzeige eine Fehlermeldung ausgegeben. Diese Fehlermeldung signalisiert, dass die Bezugsdaten zur Berechnung des Wärmestromes fehlen oder falsch sind (Details zur Einstellung der Parameter finden Sie im Abschnitt *Taste AKTUELL/STANDARD*.)
- 2. Das Gerät muss sich im diskreten Messmodus oder Einzelpunkt-Messmodus befinden (Details zum Einstellen des diskreten Messmodus finden Sie in den Abschnitten *Taste MESSINTERVALL* und *Taste MESSUNG (Optionen)*)
- 3. Die Taste NEUER TEST drücken, um eine neue Test-ID zu beginnen.
- 4. Die Taste m/s (m³/h) drücken, um die Volumenstrom anzuzeigen.
- 5. Die Taste MESSUNG drücken und mehrere Messwerte für den ersten Messort (Referenzmessort) speichern. Mehrere Messungen im Querschnitt des Kanals erfassen, um exakte Durchschnittsmesswerte zu erhalten.
- 6. Die Taste TEMP drücken.
- <span id="page-21-0"></span>7. Die Taste MESSUNG drücken, um die Temperaturmesswerte aufzuzeichnen.
- 8. Die Taste FEUCHTE drücken, um die relative Luftfeuchte( % RH) anzuzeigen.
- 9. Die Taste MESSUNG drücken, um die relative Luftfeuchte zu speichern.
- 10. Die Taste NEUER TEST drücken, um zur nächsten Test-ID weiterzuschalten. Die Sonde an der zweiten Messstelle anbringen. Bei Temperatur- und Feuchtigkeitsmessungen müssen mindestens 7,5 cm (3 Zoll) der Sonde in den Luftstrom hineinragen, damit sich die Sensoren für Temperatur und Luftfeuchte im Luftstrom befinden.
- 11. Die Taste WÄRMESTROM drücken, um kontinuierliche Messwerte des sensiblen Wärmestromes zu erhalten. Die Taste drei weitere Male drücken, um den latenten Wärmestrom, Gesamtwärmestrom und den sensiblen Wärmefaktor zu messen.
- 12. Die Taste MESSUNG drücken, um Messwerte für die zweite Messstelle zu speichern.

Um Messwerte des Wärmestromes über eine gewisse Zeitperiode zu speichern, ist wie in den Schritten 1 bis 11 beschrieben zu verfahren. Anschließend sind die folgenden Schritte auszuführen:

- 1. Von diskreter Datenprotokollierung auf kontinuierliche Datenprotokollierung umschalten: Details finden Sie in den Abschnitten Taste MESSINTERVALL und Taste MESSUNG (Optionen).
- 2. Die Taste MESSUNG drücken, um eine MESSUNG aufzunehmen. Damit werden automatisch die benötigten Protokolldaten erfasst.
- 3. Die Taste MESSUNG drücken, um die Erfassung der MESSUNG zu beenden.

Damit können Daten pro Zeiteinheit gespeichert und später an einen Computer gesendet und grafisch dargestellt werden.

## **Drucken von Daten mit Hilfe des portablen Druckers**

Die folgenden Daten werden gedruckt, sofern ein Drucker angeschlossen ist: Bei Anzeige der Statistikdaten werden die auf der Anzeige dargestellten Statistikdaten für die aktuelle Test-ID automatisch gedruckt, sobald die Taste STATISTIK gedrückt wird. Bei der nachträglichen erneuten Prüfung von Daten (frühere Test-ID) wird nicht gedruckt. Das Messergebnis wird automatisch gedruckt, wenn die Taste MESSUNG gedrückt wird.

Um den gesamten Speicherinhalt auszudrucken, die EINGABETASTE. gedrückt halten. Damit beginnt der Zähler von 5 auf 0 abwärts zu zählen. Wenn die Anzeige auf Null steht lassen Sie die EINGABETASTE los, damit der gesamte Speicherinhalt zum Drucker gesendet wird. Die Anzeige zeigt <span id="page-22-0"></span>die Meldung "SEND DATA", während der Speicherinhalt ausgedruckt wird. Wenn die Taste losgelassen wird, bevor der Zähler Null erreicht hat, wird nichts ausgedruckt. Um den Druck abzubrechen schalten Sie das VELOCICALC Plus aus.

*HINWEIS: Zum Drucken muss die Baudrate des VELOCICALC Plus mit der Baudrate des Druckers übereinstimmen (voreingestellt sind 1200 Baud).* 

## **Herunterladen von Daten auf einen Computer**

Das von TSI mitgelieferte Programm LOGDAT läuft auf einem herkömmlichen PC mit Windows®-Betriebssystem und dient dazu, die im Gerät gespeicherten Daten auf einen Computer zu übertragen. Diese Daten umfassen Test-ID, Messwerte, Maßeinheiten, Flussbereich und Messwertintervall. Diese Daten sind mit Zeit und Datum der Messung versehen. Zusätzlich wird zu jeder Test-ID die Statistik zur Verfügung gestellt. Die Datei mit den heruntergeladenen Daten wird sortiert und mit Tabulator getrennt, damit die Datei zur weiteren Datenanalyse in ein Tabellenkalkulationsprogramm importiert werden kann.

Um die Software LogDat zu installieren, starten Sie die Datei setup.exe auf der mitgelieferten CD. Das Programm ist nach der Installation selbsterklärend und erläutert die einzelnen Schritte. Zum Herunterladen von Daten aus dem Messgerät werden ebenfalls detaillierte Instruktionen gegeben.

Um Daten zwischen dem Messgerät VELOCICALC Plus und dem PC auszutauschen, schließen Sie das mitgelieferte Schnittstellenkabel an das Gerät und an den seriellen Anschluss des Computers an. Verwendet werden kann jeder serieller Anschluss von COM1 bis COM4.

## **Datenerfassung (Abfrage, Polling)**

Das Gerät VELOCICALC Plus ist so ausgelegt, dass der Benutzer die Abfragen mit Hilfe eines Computers durchführen kann. Dazu muss der Computer angeschlossen sein, im Terminal-Modus arbeiten und die Baudraten für Computer und das Gerät VELOCICALC Plus müssen übereinstimmen. Details zur Anzeige bzw. zur Änderung der Baudrate finden Sie im Abschnitt *Änderung der Baudrate* in Kapitel 2. Der Benutzer muss anschließend ein "V" als Großbuchstaben an das Gerät senden. Die Werte, die zum Computer zurückgesendet werden, beziehen sich auf die Messarten, die in dem Menü "MESSUNG (Optionen)" aktiviert wurden. Weitere Details dazu finden Sie in den Abschnitten *Einstellung der Datenspeicheroptionen* und *TASTE MESSINTERVALL* am Anfang dieses Kapitels.

Will der Benutzer in spezifischen Intervallen Informationen vom Gerät VELOCICALC Plus abfragen, muss er selbst ein Programm schreiben. Das

*Bedienung* 17

Messgerät druckt Informationen nur dann, wenn die Taste MESSUNG gedrückt ist.

**Vorsicht:** Dieses Symbol zeigt an, dass der Datenanschluss des

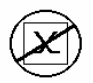

Gerätes VELOCICALC Plus nicht mit einem öffentlichen Telefonnetz verbunden werden darf. Den Datenanschluss nur mit einem anderen RS232-Anschluß verbinden.

## <span id="page-24-0"></span>Kapitel 4

## **Wartung**

#### **Kalibrierung**

Um eine hohe Genauigkeit bei den Messungen zu gewährleisten, sollte das Gerät VELOCICALC Plus einmal jährlich zur Kalibrierung an TSI eingeschickt werden. Gegen Übernahme der Kosten kalibriert TSI Ihr Gerät, Sie erhalten es in messtechnisch neuwertigem Zustand zurück. Das ist insbesondere wichtig für Anwendungen, bei denen exakte Kalibrierprotokolle geführt werden müssen. Bitte wenden Sie sich an eine der Niederlassungen von TSI oder Ihren Fachhändler vor Ort, um eine notwendige Wartung durchzuführen.

#### **Europa**

TSI GmbH TSI AB Neuköllner Strasse 4 Lindberghs Gata 9 52068 Aachen 195 61 Arlanda Stad Deutschland Schweden

Tel.: +49 241 523 03 0 Tel.: +46 8-595 132 30 Fax: +49 241 523 0349 Fax: +46 8-595 132 39

## **Gehäuse**

Wenn das Gerätegehäuse oder der Koffer gereinigt werden müssen, verwenden Sie ein weiches Tuch, getränkt mit Isopropanol oder einem milden Reinigungsmittel. Das Gerät niemals in Flüssigkeit eintauchen. Falls das Gehäuse des VELOCICALC Plus oder des Netzteils beschädigt ist, muss es sofort ersetzt werden, um den Kontakt mit gefährlichen Spannungen zu vermeiden.

## **Aufbewahrung**

Wird das Gerät VELOCICALC Plus länger als ein Monat nicht benutzt, sollten die Batterien herausgenommen werden. Damit wird verhindert, dass das Gerät durch austretende Flüssigkeit beschädigt wird.

# <span id="page-26-0"></span>Kapitel 5

## **Fehlerbehebung**

Tabelle 5-1 enthält die Fehlersymptome, mögliche Ursachen und Empfehlungen zur Fehlerbehebung bei Problemen, die bei dem Gerät VELOCICALC Plus auftreten können. Falls ein Fehlersymptom nicht aufgeführt ist oder keine der Empfehlungen das Problem löst, wenden Sie sich bitte an TSI.

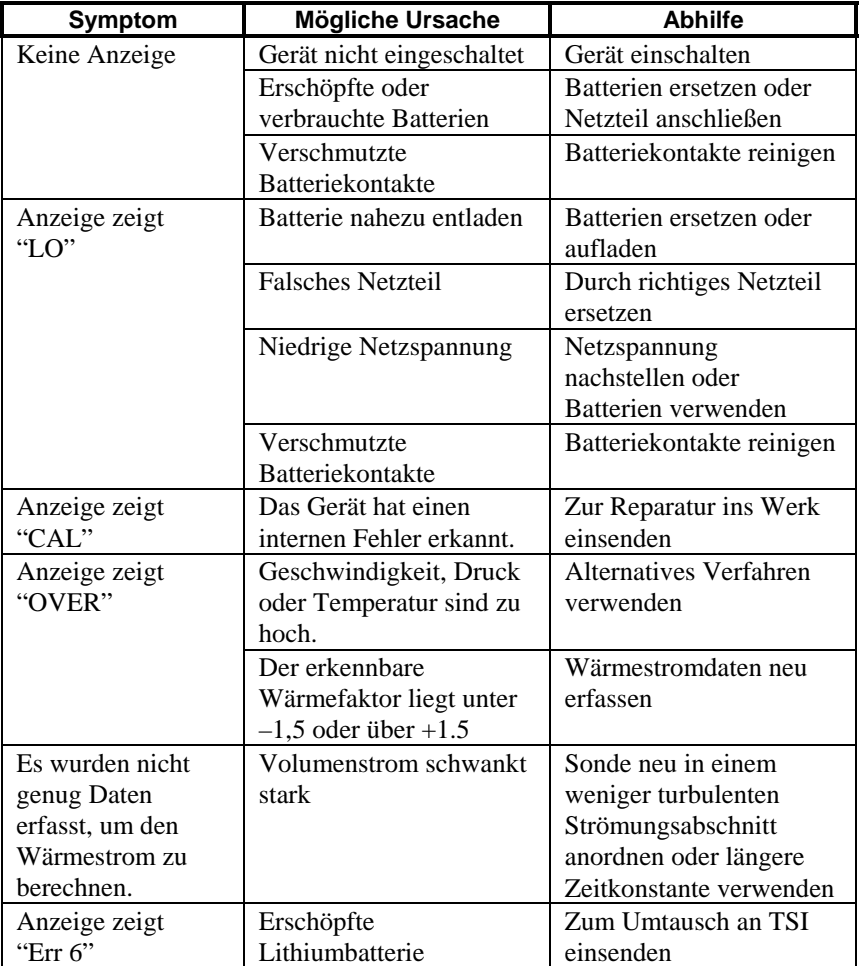

#### **Tabelle 5-1: Fehlerbehebung für das Gerät VELOCICALC Plus**

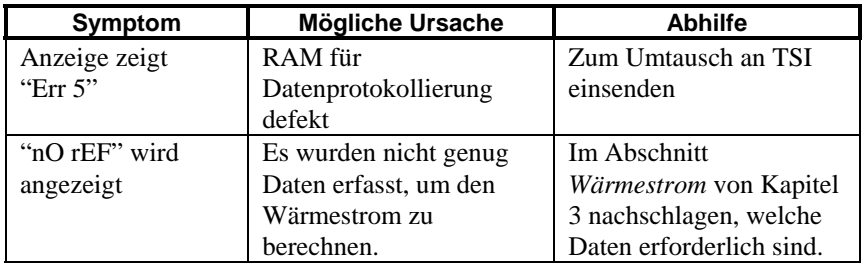

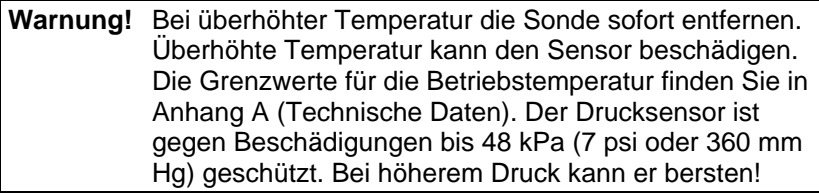

## <span id="page-28-0"></span>Anhang A

## **Technische Daten**

Bei den technischen Daten Änderungen jederzeit vorbehalten.

#### **Geschwindigkeit am Thermosensor (alle Modelle):**

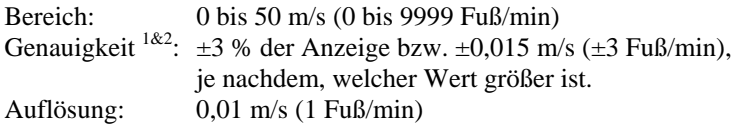

#### **Geschwindigkeit mit Pitot-Rohr (Modelle 8385/8385A/8386/8386A):**

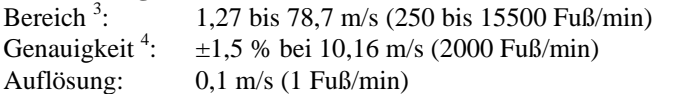

#### **Volumenstrom (alle Modelle):**

Bereich: Istbereich ist eine Funktion aus Maximalgeschwindigkeit, Druck, Kanalgröße und K-Faktor

#### **Temperatur (Modelle 8384/8384A/8385/8385A):**

Bereich: -17,8 bis 93,3 °C (0 bis 200 °F) Genauigkeit<sup>5</sup>:  $\pm 0.3$  °C ( $\pm 0.5$  °F) Auflösung:  $0,1 \degree C (0,1 \degree F)$ 

#### **Temperatur (Modelle 8386/8386A):**

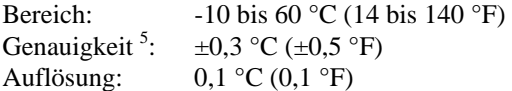

#### **Gerätetemperaturbereich (Modelle 8384/8384A/8385/8385A)**

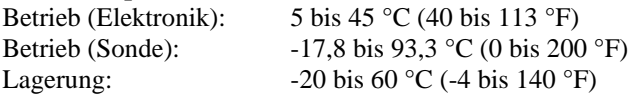

#### **Gerätetemperaturbereich (Modelle 8386/8386A)**

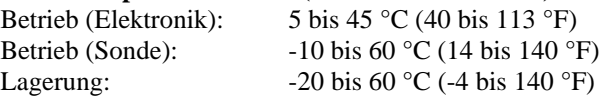

#### **Gerätebetriebsbedingungen:**

Höhe bis 4000 Meter Relative Luftfeuchte bis 80 % RH, nicht kondensierend Verschmutzungsgrad 1 nach IEC 664 Isolierklasse II

#### **Relative Luftfeuchte (Modelle 8386/8386A):**

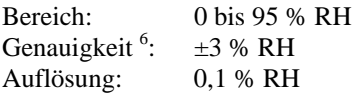

#### **Feuchtkugeltemperatur (Modelle 8386/8386A)**

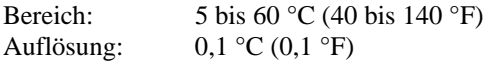

#### **Taupunkt (Modell 8386/8386A):**

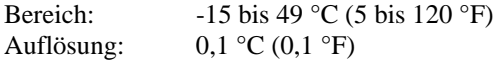

#### **Wärmestrom (Modelle 8386/8386A):**

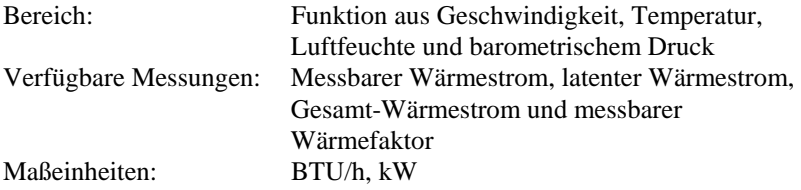

#### **Statischer / Differenzdruck (Modelle 8385/8385A/8386/8386A):**

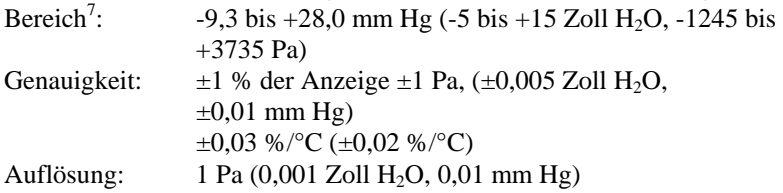

#### **Kanalgröße (alle Modelle):**

Bereich: 1 bis 635 cm in Stufen von 0,1 cm (1 bis 250 Zoll in Stufen von 0,1 Zoll)

#### **Datenspeichermöglichkeiten (alle Modelle):**

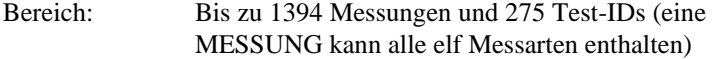

#### **Protokollintervall (alle Modelle):**

Intervalle: 2 s, 5 s, 10 s, 20 s, 30 s, 60 s, 2 min, 5 min, 10 min, 20 min, 30 min, 60 min

#### **Zeitkonstante (alle Modelle):**

Intervalle: 1 s, 2 s, 5 s, 10 s, 15 s, 20 s

#### **Reaktionszeit (alle Modelle):**

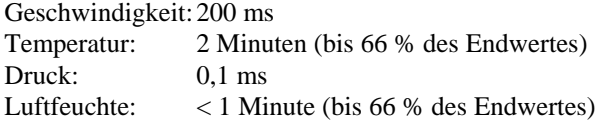

#### **Außenabmessungen des Messgeräts (alle Modelle):**

107 mm x 183 mm x 38 mm (4,2 Zoll x 7,2 Zoll x 1,5 Zoll)

#### **Abmessungen der Sonde des Messgeräts (alle Modelle):**

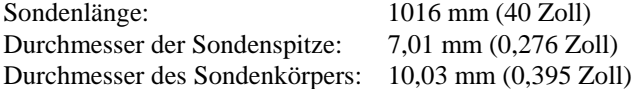

#### **Abmessungen der Gelenksonde (Modelle 8384A/8385A/8386A):**

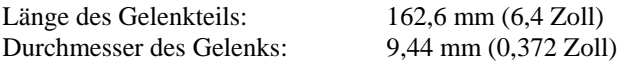

#### **Gewicht des Messgeräts (alle Modelle):**

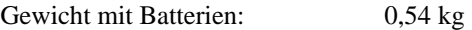

#### **Abmessungen der Anzeige des Messgeräts (alle Modelle):**

Primäranzeige: 4-stellige LCD-Anzeige, Höhe 15 mm Sekundäranzeige: 3,5-stellige LCD-Anzeige, Höhe 8 mm

#### **Leistungsaufnahme (alle Modelle):**

Vier Batterien Größe R6 (mitgeliefert) oder Netzteil (optional) 7,2 V Gleichstrom, 300 mA, 4-18 W (Eingangsspannung und Frequenz je nach verwendetem Netzteil verschieden).

- 1 Temperaturkompensiert für einen Lufttemperaturbereich von 5 bis 65 °C (40 bis 150 °F).
- Genauigkeit der Anzeige ±3,0 % bzw. ±0,015 m/s (±3 Fuß/min), je nachdem, welcher Wert größer ist, zwischen 0,15 m/s bis 50 m/s (30 Fuß/min bis 9999 Fuß/min).
- Druck-Geschwindigkeitsmessungen sollten nicht bei Geschwindigkeiten unter 5 m/s (1000 Fuß/min) vorgenommen werden und eignen sich am besten für Geschwindigkeiten über 10 m/s (2000 Fuß/min); der Bereich kann je nach dem barometrischen Druck schwanken. 4
- Genauigkeit ist eine Funktion der Umrechnung des Drucks in Geschwindigkeit. Die Umrechnungsgenauigkeit verbessert sich, wenn sich die Werte des Istdruckes erhöhen.
- Genauigkeit mit Gerätegehäuse bei 25 °C (77 °F) zuzüglich einer Abweichung von 0,03 °C/°C (0,05 °F/°F) bei Änderung der Gerätetemperatur.<br>  $\frac{6}{5}$  C in the state of the Line SE of CE C in the state of the state of the state of the state of the state of the state of the state of the state of the state o
- Genauigkeit mit Sonde bei 25 °C (77 °F), zuzüglich einer Abweichung von 0,2 % RH/°C (0,1 % RH/°F) bei Änderung der Sondentemperatur und einer Hysterese von 1 %. 7
- Überdruckbereich = 7 psi (190 in. H<sub>2</sub>O, 360 mmHg, 48 kPa).

# <span id="page-32-0"></span>Anhang B

# **DIP-Schaltereinstellungen**

Die DIP-Schalter sind nach dem Herausnehmen der Batterien aus dem Batteriefach zugänglich. Im Inneren des Batteriefaches befindet sich ein Fenster mit acht DIP-Schaltern (siehe Abbildung B-1). Die folgende Tabelle zeigt die jedem Schalter zugeordneten Funktionen.

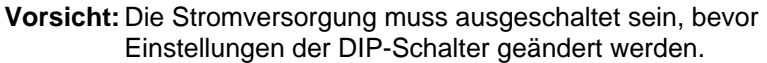

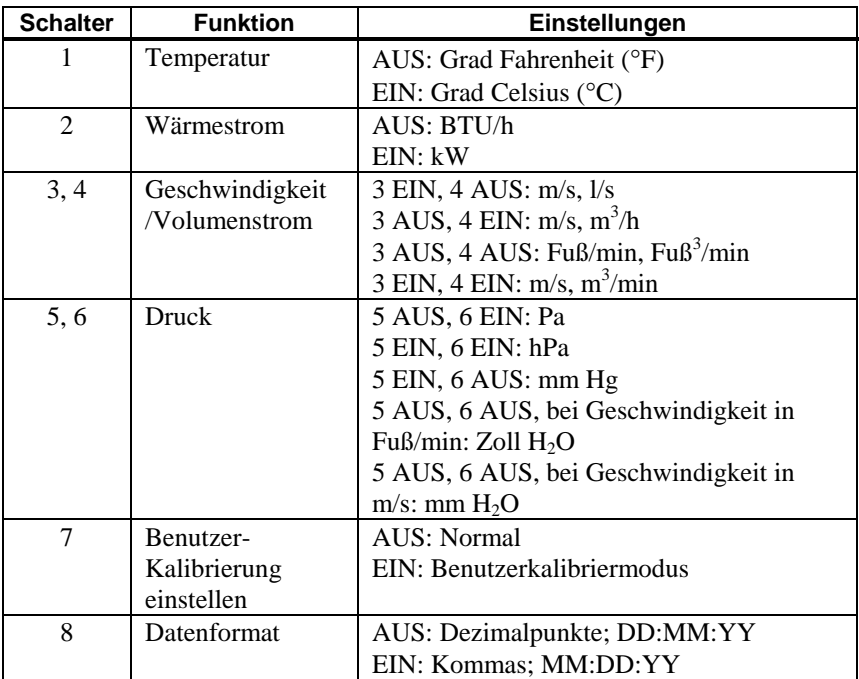

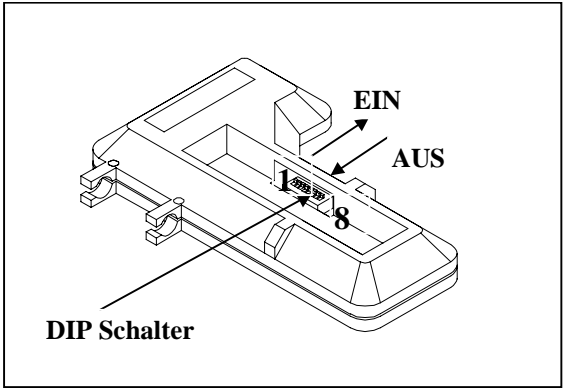

**Abbildung B-1: Lage der DIP-Schalter** 

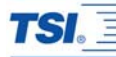

#### *TSI GmbH*

*Neuköllner Straße 4, 52068 Aachen, Germany Tel: +49-241-52303 0 Fax: +49-241-52303 49 E-mail: tsigmbh@tsi.com* 

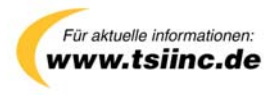